## Vous vous êtes inscrit.e à un cours en ligne?

Comment se connecter.

## **1. Connecter-vous à votre portail : <https://artofliving.liberfit.fr/portal>**

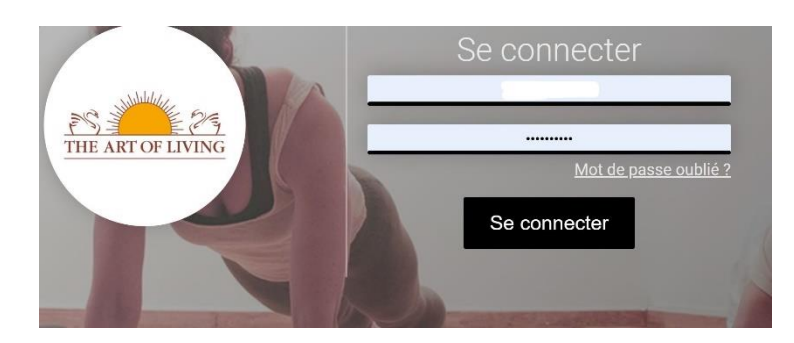

## **2. Allez sur le bon planning**

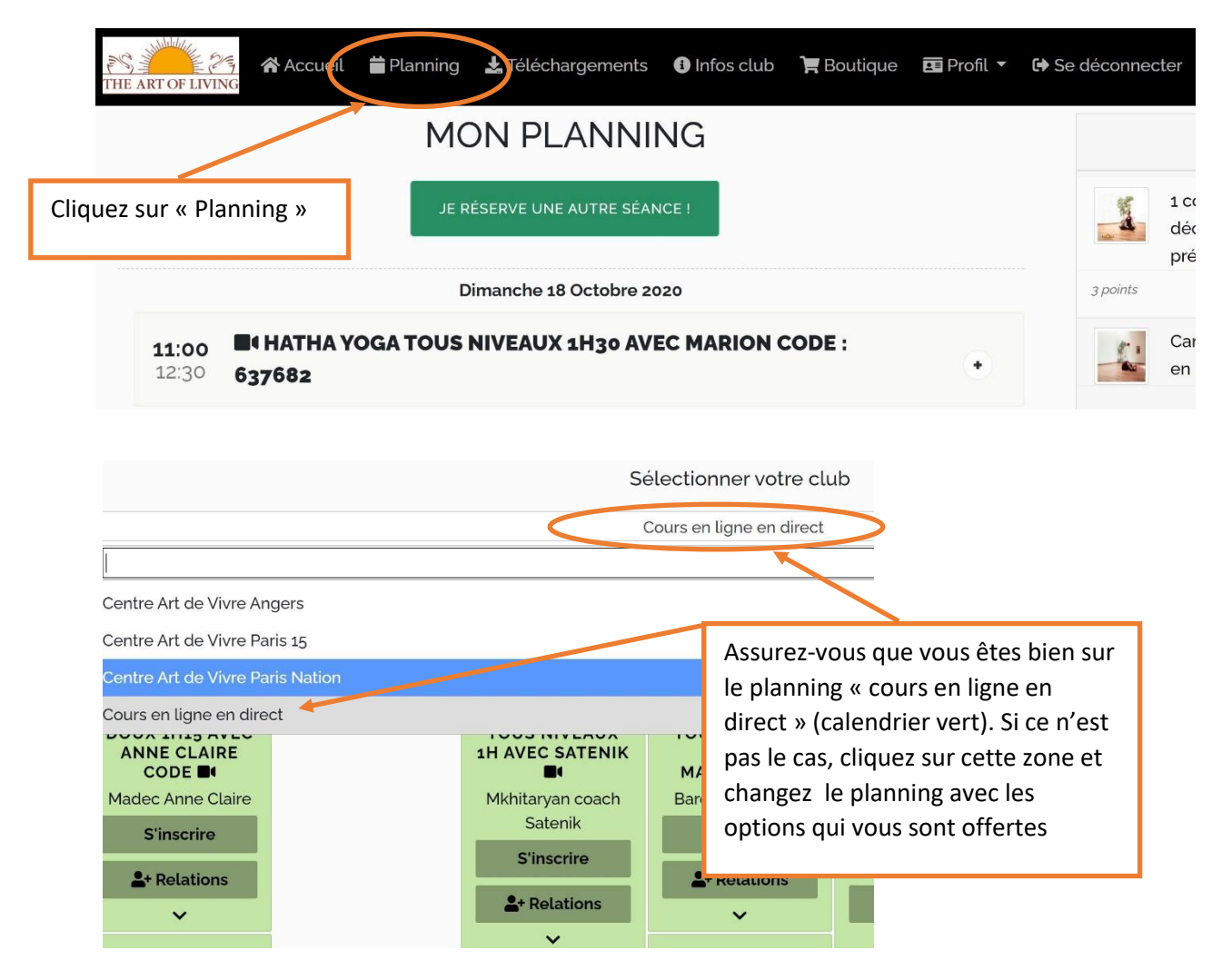

## **3. Revenez sur le cours que vous avez réservé (10 min avant le cours)**

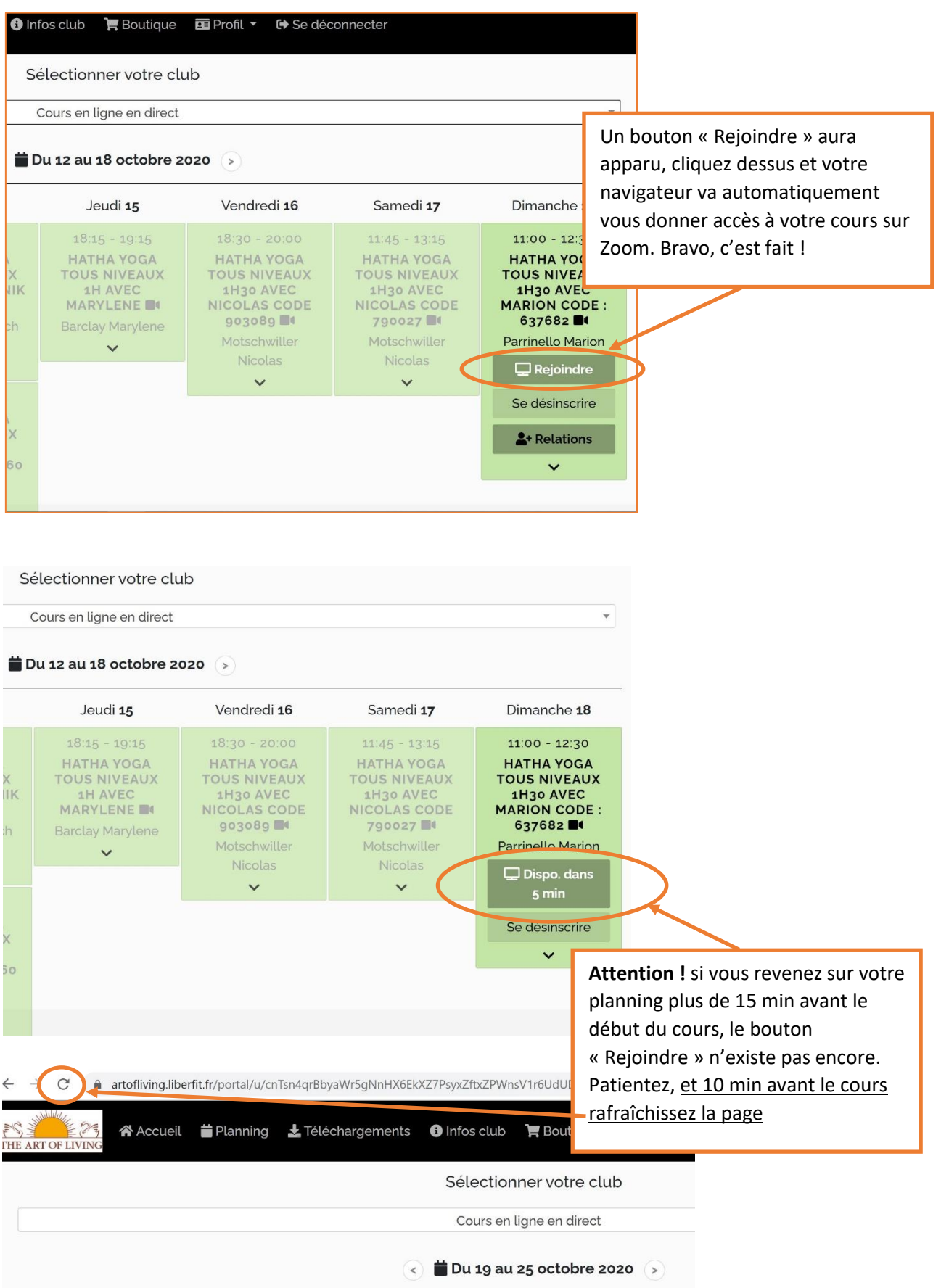